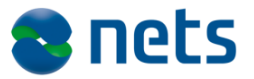

Nets DanID A/S Lautrupbjerg 10 DK – 2750 Ballerup T +45 87 42 45 00 F +45 70 20 66 29 info@danid.dk www.nets-danid.dk

CVR no. 30808460

## **Specification document for LDAP API**

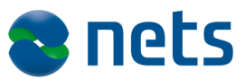

# **Table of Contents**

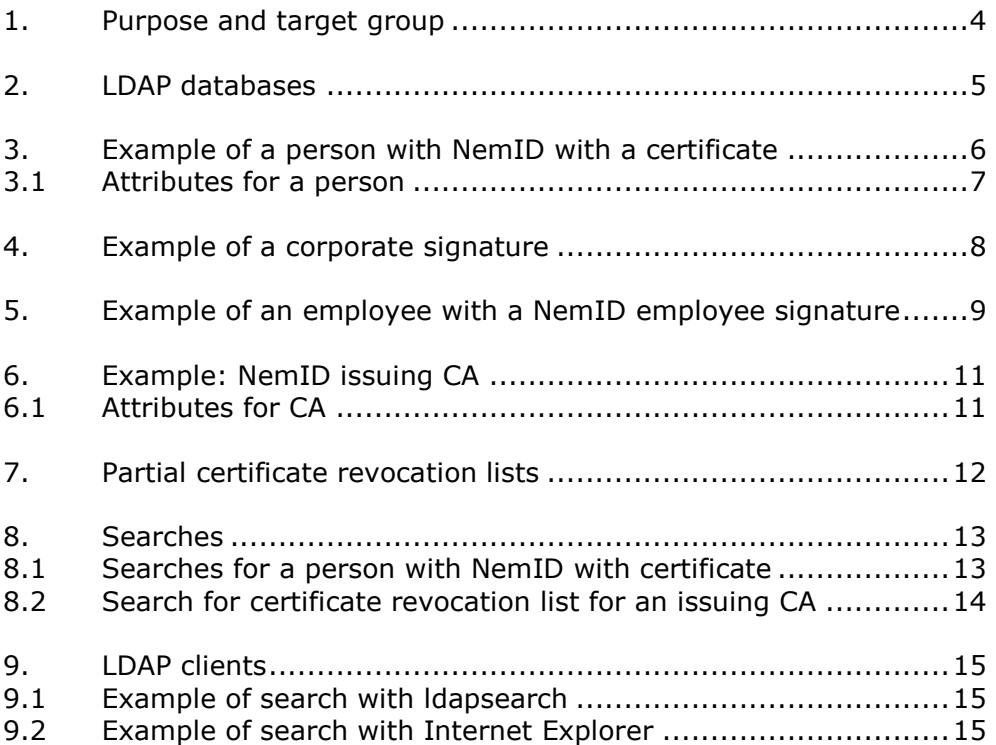

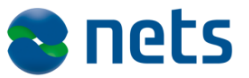

# **Version history**

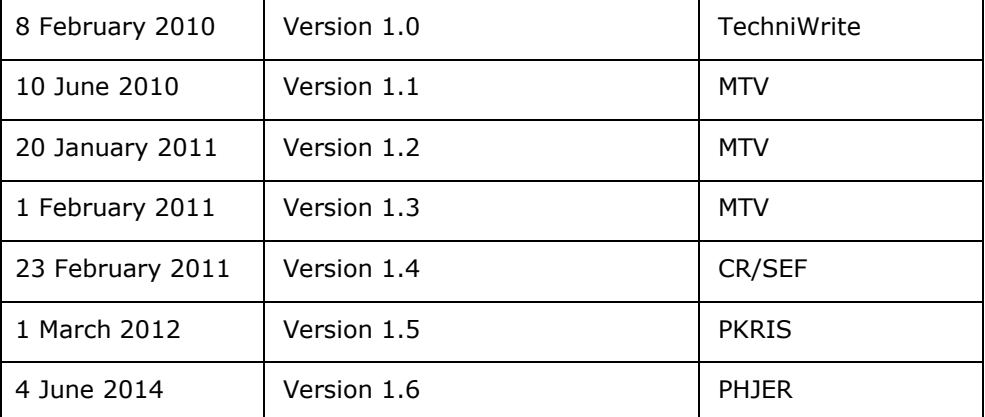

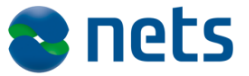

## **1. Purpose and target group**

This document is a part of the NemID Service Provider Package.

The purpose of the document is to provide a general introduction to LDAP and to describe how data are organised on NemID's LDAP servers. The document is relevant for the service provider if Nets DanID's Security Package does not contain the desired functionality in this area.

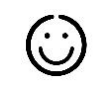

 $\Box$ 

The document is aimed at the people at the service provider who are responsible for the implementation of NemID.

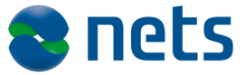

## **2. LDAP databases**

An LDAP database is an object-oriented way of storing data. In contrast to a traditional database, it does not contain rows and columns. Data are instead organised as objects with mapped attributes in a tree structure.

LDAP databases are traditionally used for storing, for example, user accounts in Unix systems or information from a certification authority. The information stored can be, for example, certificates or certificate revocation lists.

Each object in an LDAP database has a *distinguished name* (DN), which identifies the object unambiguously. The DN serves as a representation of a tree structure. The objects in LDAP can have child objects, and each object can thus be treated as a leaf or an inner node in a tree of objects.

An object has one or more object classes mapped, which indicate attributes that are mapped to the object. An attribute can be either mandatory or optional.

As a part of the NemID infrastructure, Nets DanID provides access to two publicly available LDAP databases:

- **Certificate LDAP** With nodes that represent published end user certificates.
- **Certificate revocation list LDAP –** With nodes that represent CAs (Certificate Authorities) and certificate revocation lists.

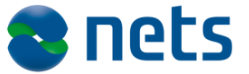

#### **3. Example of a person with NemID with a certificate**

A citizen in Denmark who has a NemID certificate will also be included in NemID's certificate LDAP, if the person has chosen to publish his/her certificate in the address book.

The person's DN may then look like this:

```
cn=Forename Surname+SerialNumber=PID:9208-2002-2-
123456789012, o=No organisational affiliation, c=DK
```
From this you can read:

- the person's name in the **cn** field (common name)
- the person's allocated PID in the *SerialNumber* field
- the person's organisational affiliation (none) in the *o* field (organization)
- the person's country in the **c** field (country).

This corresponds to the following tree structure:

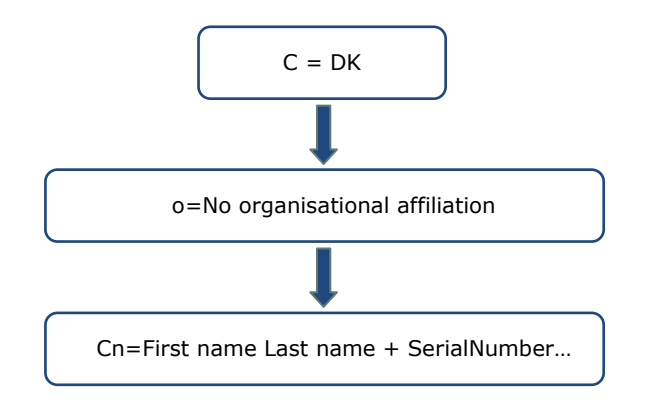

Please note that there is also a facility to provide extra information about the person in the **ou** field (organizationalUnit), which is inserted under the o-node. The user will then have the following DN:

```
cn=Forename Surname (Young person under 18) 
+SerialNumber=PID:9208-2002-2-123456789012, ou=Young 
person between 15 and 18,o=No organisational 
affiliation, c=DK
```
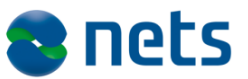

## *3.1 Attributes for a person*

There are the following extra attributes for a person in the Certificate LDAP:

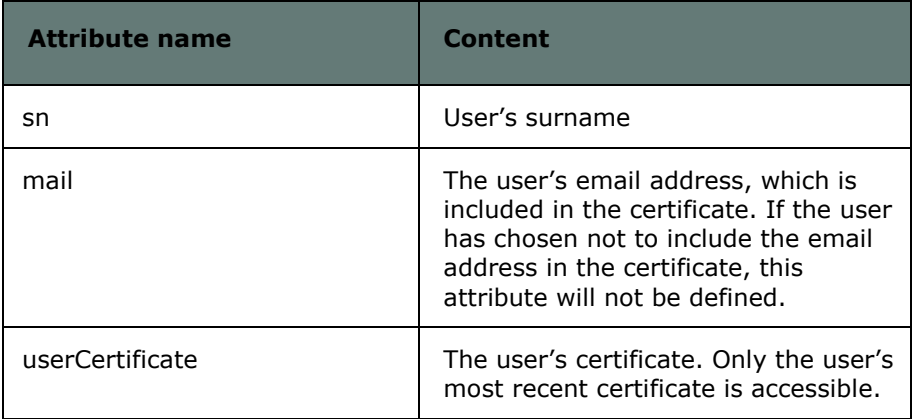

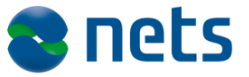

## **4. Example of a corporate signature**

The LDAP properties for a corporate signature are the same as for a NemID employee signature. The only difference is that the serialNumber contains a UID instead of a RID, as would be the case with an employee signature.

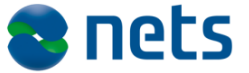

#### **5. Example of an employee with a NemID employee signature**

An employee at a company in Denmark, who has a NemID employee signature, can be found in NemIDs certificate LDAP, if the employee has chosen to publish his or her certificate in the address book.

The employee's DN could look as follows:

```
cn = FirstName LastName + serialNumber = CVR :12345678-RID: 
123456789012, o = Company Name / / TEL: 12345678, c = U.S.
```
Based on the DN one can conclude the following:

- The employee's name in the cn (common name)
- The employee's serial number (which contains the CVR number for his/her company and a serial number) in the serialNumber
- The employee's organizational affiliation in the field *o* (organization)
- The employee's country in the field *c* (country).

This corresponds to the following tree structure:

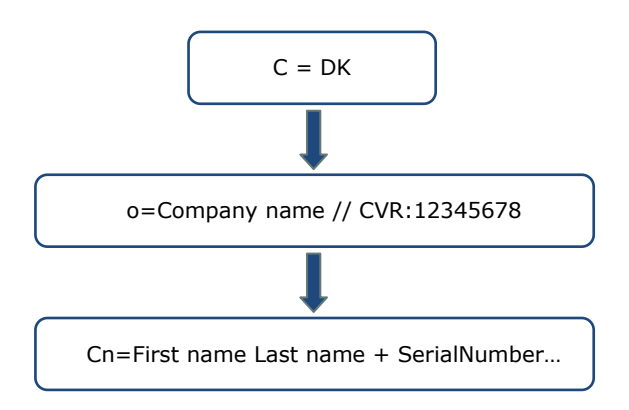

Note that it is also possible to specify the organizational unit, to which the employee is assigned. This is done using the field ou (organizationalUnit), which is inserted under the *o*-node, so that the employee could have the following DN:

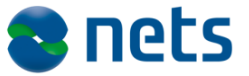

```
cn = FirstName LastName + serialNumber = CVR 
:12345678-RID: 123456789012, OU = Test Department, 
o = Company Name / / TEL: 12345678, c = U.S.
```
Possible attributes for an employee are the same as for a citizen.

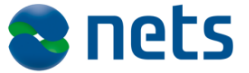

### **6. Example: NemID issuing CA**

NemID works with the aid of a root CA, which issues certificates exclusively to a number of issuing CAs. Each of these CAs issues a (large) number of certificates, after which it switches to an inactive state, in which it no longer issues certificates, but only administers (e.g. in terms of revocation) the certificates already issued.

A NemID certificate is thus always issued by one issuing CA – never by the root CA. Both the root CA and the issuing CAs are represented as nodes in the Certificate Revocation List LDAP.

The root CA has the following DN:

cn=TRUST2408 OCES Primary CA, o=TRUST2408, c=DK

The issuing CAs have DNs in the following format:

cn=TRUST2408 OCES CA n, o=TRUST2408, c=DK

#### *6.1 Attributes for CA*

The CA nodes' attributes include the following:

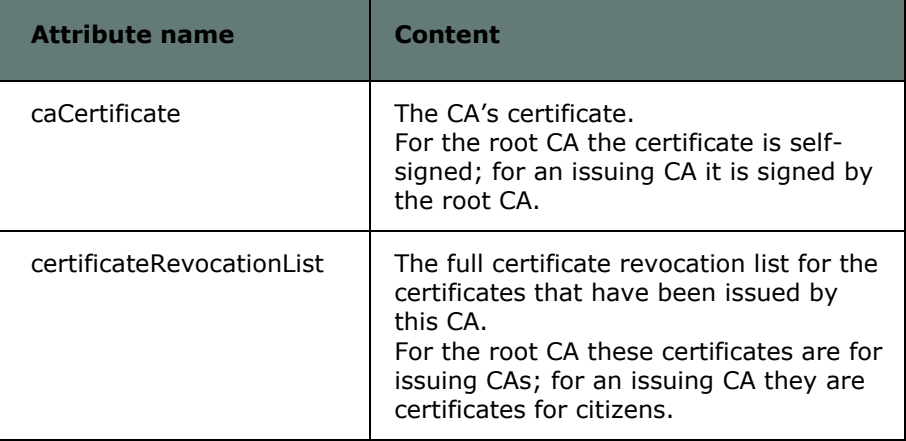

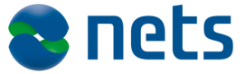

#### **7. Partial certificate revocation lists**

Under each node that represents an issuing CA there are a number of nodes, each of which contains a part of the full certificate revocation list. These are called *partial certificate revocation lists*. A partial certificate revocation list contains information about up to 750 certificates, but it is faster and requires less capacity to access than the full certificate revocation list for a CA.

The nodes have DNs in the following format:

cn=CRL1,cn=TRUST2408 OCES CA n, o=TRUST2408, c=DK

The actual certificate revocation list and the full certificate revocation list are stored in the *certificateRevocationList* attribute under the node.

To find the partial certificate revocation list that will contain a given citizen's certificate, if the certificate is revoked you must first use the DN of the issuing CA that is in the certificate as issuerDN to locate the issuing CA in LDAP.

When you have located this, you can use the X509 extension point *crlDistributionPoint* in the certificate to find DN for the sub-node under the issuing CA that contains the partial certificate revocation list – this enables you to perform a search that finds the correct node.

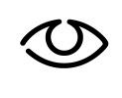

If you only need to investigate whether a given certificate for a citizen has been revoked, it will as a rule be more appropriate to use the OCSP protocol. Read more about this in the document entitled **Specification document for OCSP**, which is part of the NemID Service Provider Package.

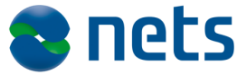

#### **8. Searches**

When you want to perform a search, there are a number of necessary parameters:

- 1. Which LDAP server is to be searched:
	- a. NemID's certificate LDAP is at *crtdir.certifikat.dk*.
	- b. The certificate revocation list LDAP is at *crldir.certifikat.dk*.

In both cases a TCP connection must be created to port 389.

- 2. In which search database the search is to start, i.e. which node in the tree is to serve as the root node for the search.
- 3. To what level you want to search: 1) in the search database node, 2) one level down or 3) in the whole sub-tree of the search database node.
- 4. Which search filter is to be matched against.
- 5. Which attributes you wish to have returned for matching nodes.
- 6. You must also specify whether you want to log on to perform the search. Only anonymous searches in the NemID LDAP databases are supported. It is also not possible to perform wildcard searches via the LDAP protocol.

The above parameters must be specified, regardless of which LDAP client is being used, but the mechanism for specifying them can, of course, vary.

#### *8.1 Searches for a person with NemID with certificate*

If you want to find certificates that belong to a person named Jens Hansen, you must specify the following parameters:

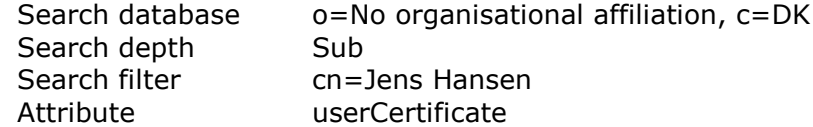

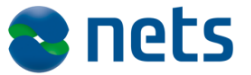

In this instance a person's name proves to be a poor filter, as there are many people called Jens Hansen. You can instead use the person's email address as a filter. If the Jens Hansen you are looking for has the email address **jens@hansen.dk**, this can be done using the following search parameters:

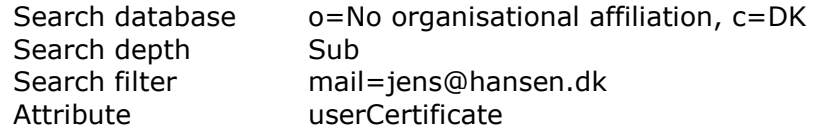

A limited number of search results Is returns. The limit is five from OCES I and five from OCES II. This means that a comprehensive search in both could provide up to ten entries.

#### *8.2 Search for certificate revocation list for an issuing CA*

To obtain the full revocation list for, for example, issuing CA number I, you can perform a search using the following parameters:

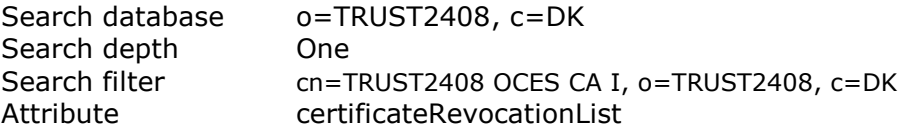

The full certificate revocation list will then be returned.

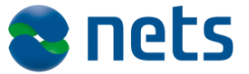

## **9. LDAP clients**

There are many different LDAP clients. Email clients will often have integrated LDAP in their address book functionality – this is true, for example, of email clients from Mozilla and Microsoft.

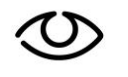

At *http://www.openldap.org* you will find the LDAP client *ldapsearch*, which is a command line tool.

*http://www.ldapadministrator.com* has a GUI-based LDAP browser client.

#### *9.1 Example of search with ldapsearch*

The above three search examples could be performed with the following parameters for **ldapsearch**:

> ldapsearch –h crtdir.certifikat.dk –b "o=No organisational affiliation, c=DK" "cn=Jens Hansen" userCertificate 

> ldapsearch –h crtdir.certifikat.dk –b "o=No organisational affiliation, c=DK" "mail=jens@hansen.dk" userCertificate

> ldapsearch –h crldir.certifikat.dk –b "o=TRUST2408, c=DK" –s one "cn=TRUST2408 OCES CA I" certificateRevocationList

It is also possible to find a CA's certificate with the following parameters for **ldapsearch**:

> ldapsearch -x -h crldir.certifikat.dk -s one -b 'o=TRUST2408,c=DK' '(cn=TRUST2408 OCES CA I)' cACertificate

With the addition of AIA in certificates, it is however possible to find the issuing CA directly by following the given HTTP reference in the user's certificate.

#### *9.2 Example of search with Internet Explorer*

In addition to the address book's GUI search, Internet Explorer also supports LDAP searches via URL encoding of the search string. This is described in more detail in RFC 2255 (http://www.ietf.org/rfc/rfc2255.txt).

The results are displayed in the address book to maintain email security.